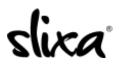

<u>Knowledgebase > Provider > Account > How do I change my password?</u>

## How do I change my password?

Kirsty - 2020-07-29 - Account

Your password can be changed two ways.

1. If you cannot remember your password, you can request a reset on the log in page here  ${\rm https://e.slixa.com/login}$ 

| EMAIL OR SLIXA ID         |   |
|---------------------------|---|
| Email address or username | ٩ |
| PASSWORD                  |   |
| •••••                     | ٩ |
|                           |   |

2. If you are able to sign in to your account, you can change your password from your settings page here:

## https://e.slixa.com/account/password

You can also access this page by hovering over your stage name at the upper right of your dashboard and selecting the "settings" option.

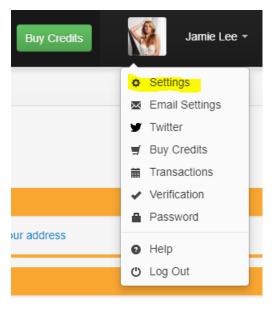

Then click the "Password" option and follow the directions on the screen.

|                                        | Reset Password   |     |  |
|----------------------------------------|------------------|-----|--|
| ¢ Settings                             | OLD PASSWORD     |     |  |
| 🗷 Email Settings                       |                  |     |  |
| y Twitter                              | NEW PASSWORD     |     |  |
| ₩ Transactions                         | CONFIRM PASSWORD | (P) |  |
| <ul> <li>Verification</li> </ul>       |                  | ţ,  |  |
|                                        |                  |     |  |
| Password                               | Change Password  |     |  |
| 🚔 Export Data                          |                  |     |  |
| <ul> <li>Profile Visibility</li> </ul> |                  |     |  |
| * Delete Account                       |                  |     |  |